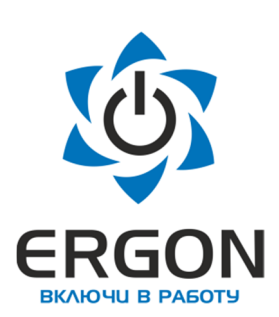

**ООО «АСУ ПРО»**

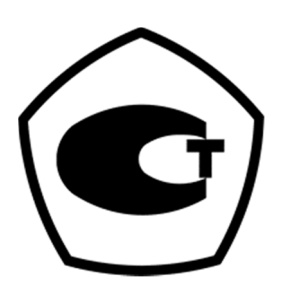

# **Модуль дискретного ввода/вывода**

# **КАПП2-00-044-1**

**Руководство по эксплуатации 73619730.26.20.30.000.015 РЭ /Редакция 1.2/**

Изготовитель: ООО «АСУ ПРО» 460000, Оренбургская область, г.о. город Оренбург, г. Оренбург, улица Черепановых, дом 7 Тел./факс: +7 (3532) 689-088, 689-241

E-mail: asupro@asupro.ru

**г. Оренбург 2023 г.**

# СОДЕРЖАНИЕ

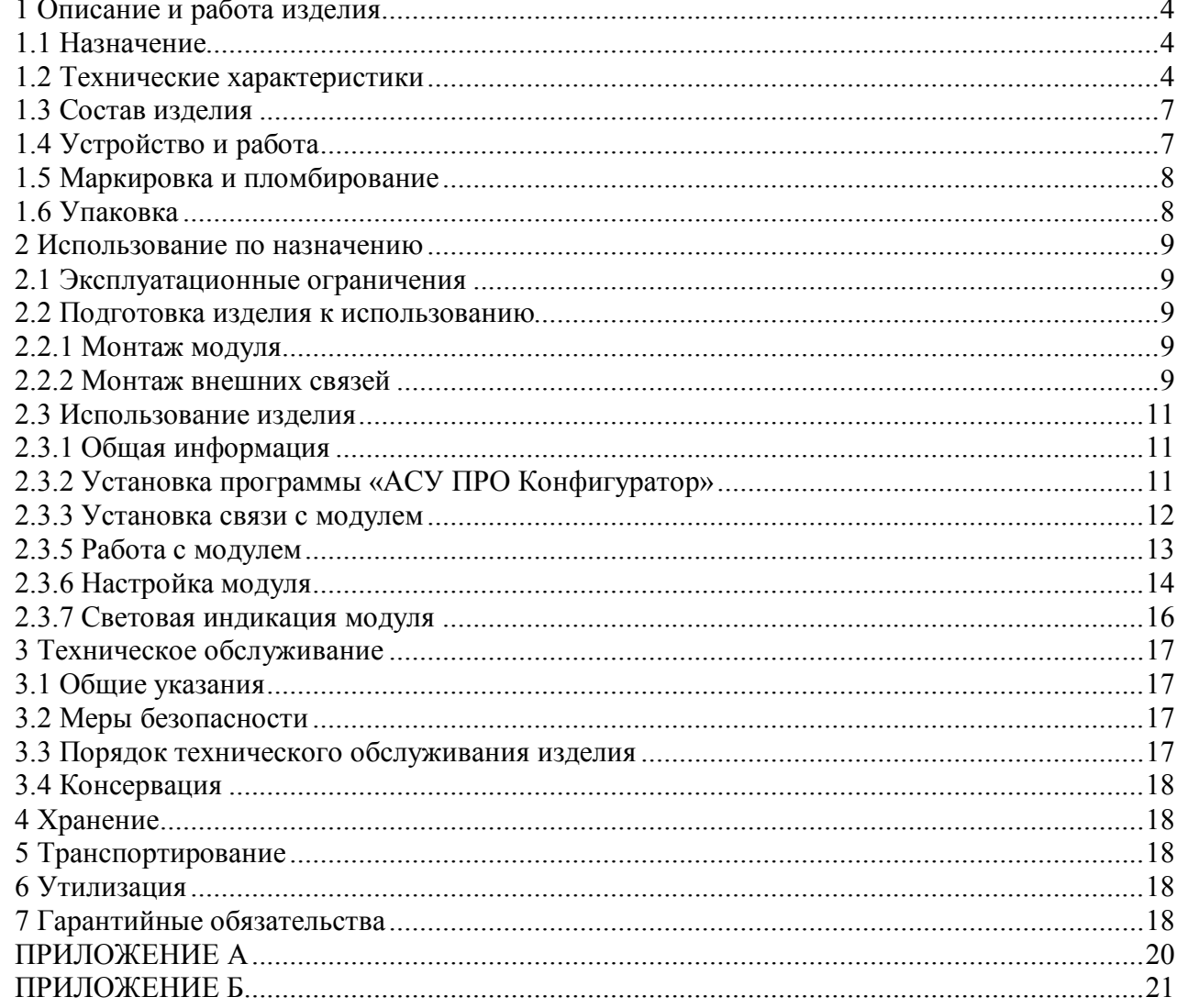

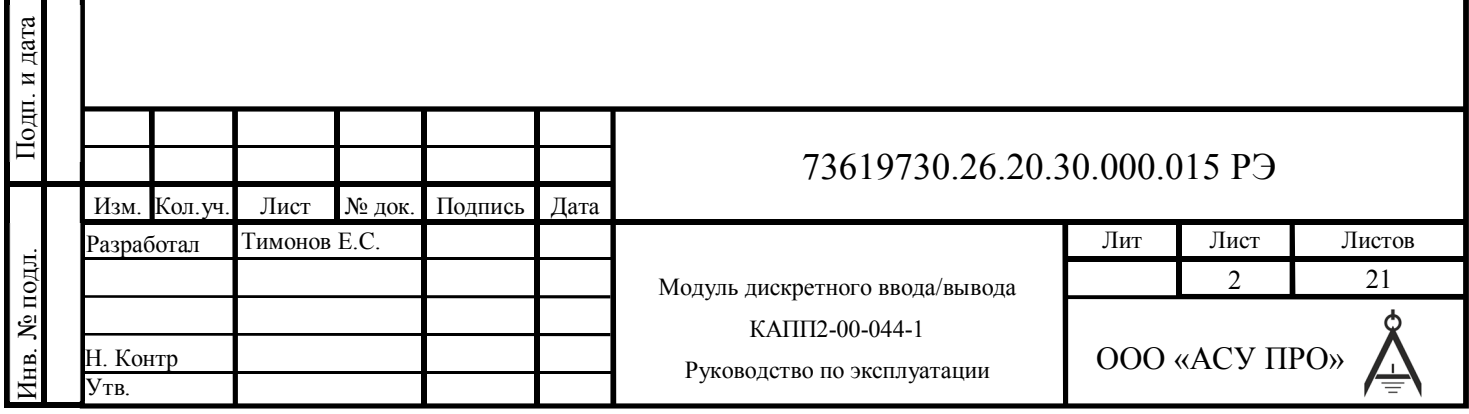

Согласовано

Руководство по эксплуатации содержит сведения, необходимые для обеспечения правильной эксплуатации и полного использования технических возможностей модуля дискретного ввода/вывода КАПП2-00-044-1.

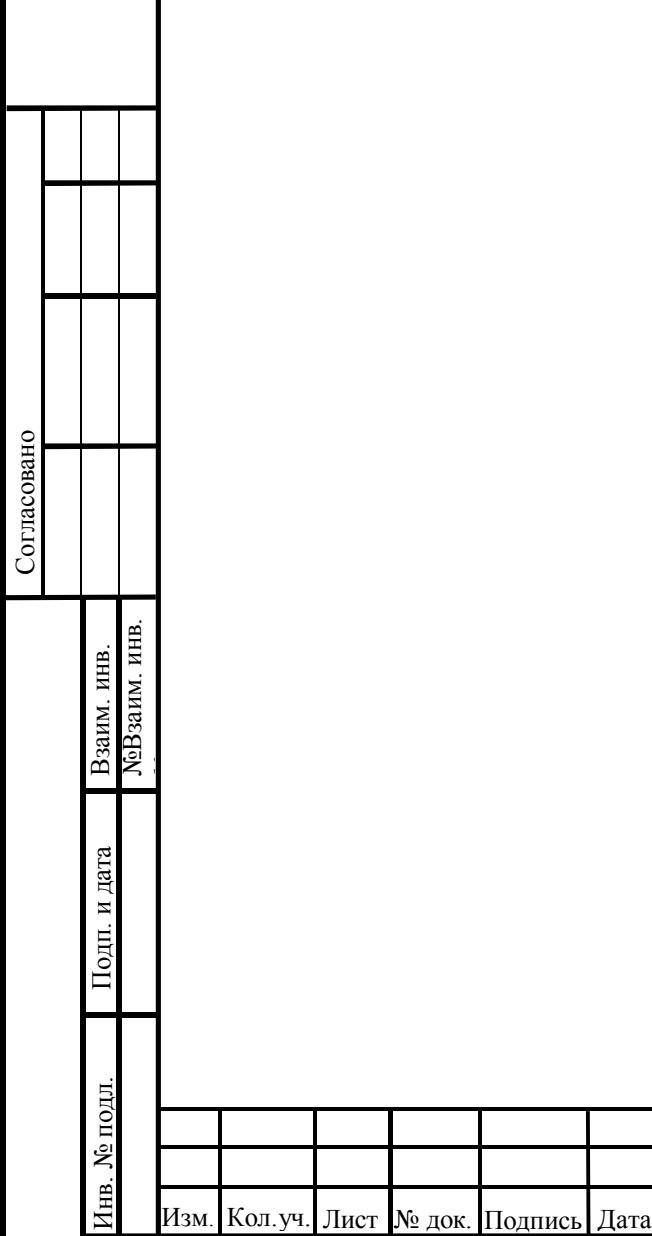

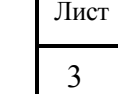

73619730.26.20.30.000.015 РЭ

# **1 Описание и работа изделия**

# **1.1 Назначение**

Модуль КАПП2-00-044-1 предназначен для ввода дискретных сигналов напряжением 24 В, и последующей передачи значений этих сигналов по интерфейсу RS-485, а также для преобразования цифровых сигналов, переданных по интерфейсу RS-485, в дискретные сигналы 24 В, для управления исполнительными механизмами или для передачи сигналов приборам регистрации.

Модуль может применяться на объектах нефтяной, газовой и нефтехимической промышленности, а также в других областях промышленности для создания автоматизированных измерительных и управляющих систем различной конфигурации.

# **1.2 Технические характеристики**

1.2.1 Основные технические характеристики модуля приведены в таблицах 1-10.

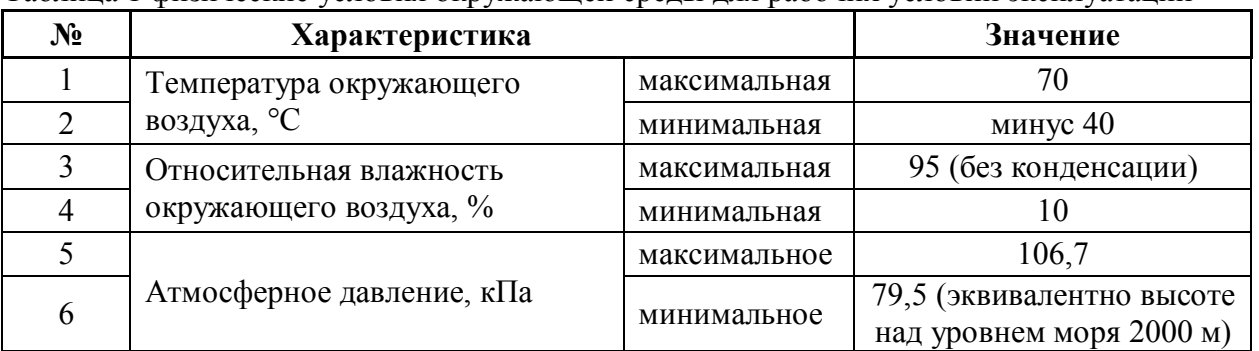

Таблица 1 физические условия окружающей среды для рабочих условий эксплуатации

#### Таблица 2 физические условия окружающей среды для транспортировки и хранения

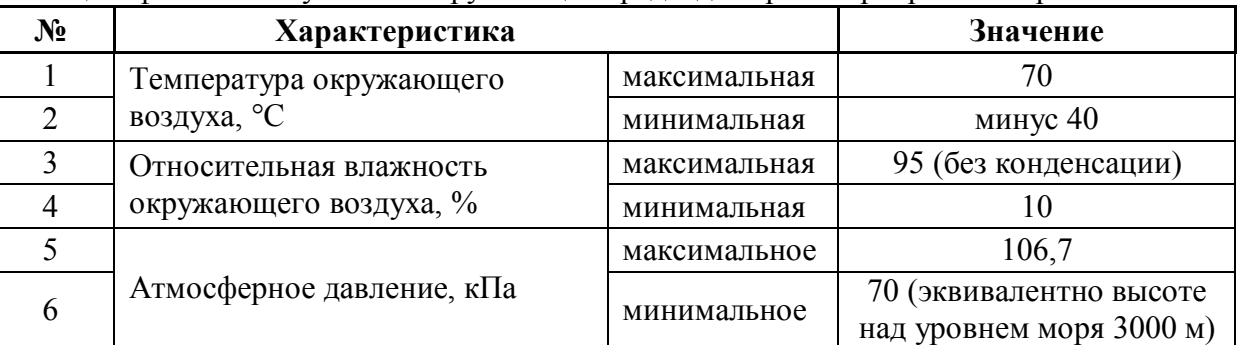

#### Таблица 3 нормальные условия эксплуатации

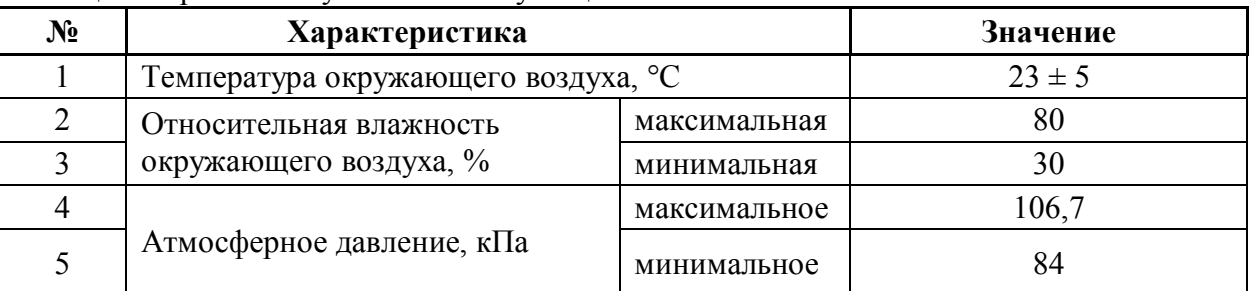

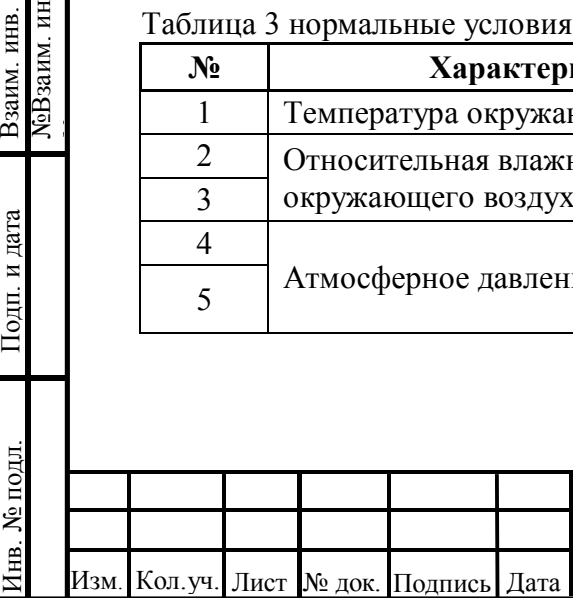

Согласовано

Подп. и дата

 $\mathbf{E}$ 

№Взаим. инв.

ЛеВзаим. инв. Взаим. инв.

№

# 73619730.26.20.30.000.015 РЭ

Таблица 4 параметры защиты

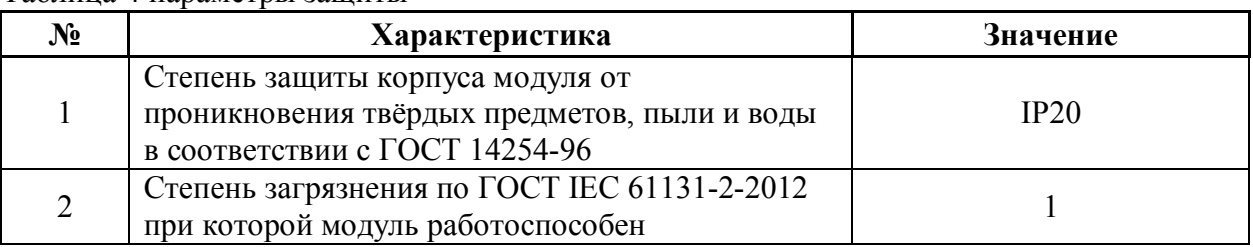

Таблица 5 номинальные значения и рабочие диапазоны электропитания

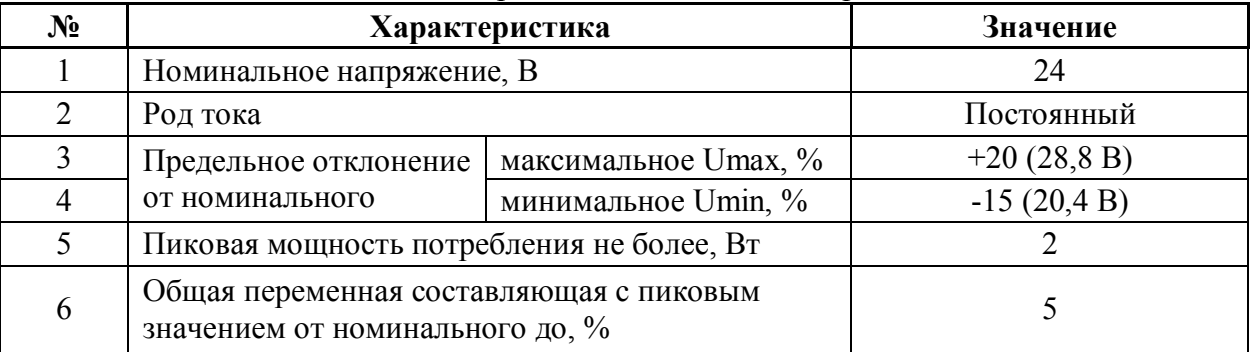

Таблица 6 характеристики интерфейса RS-485

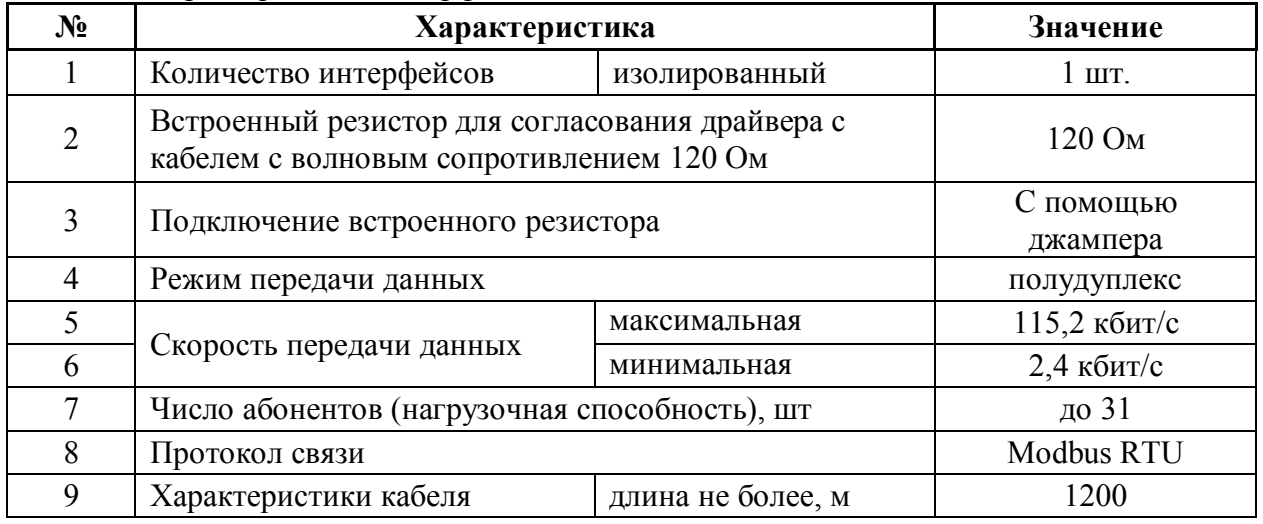

Таблица 7 массогабаритные характеристики

Согласовано

Подп. и дата

№Взаим. инв.

Взаим. инв.<br>МеВзаим. инв.

№

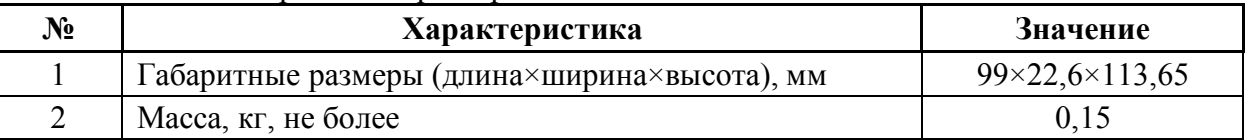

#### Таблица 8 информация по дискретному входу DI1

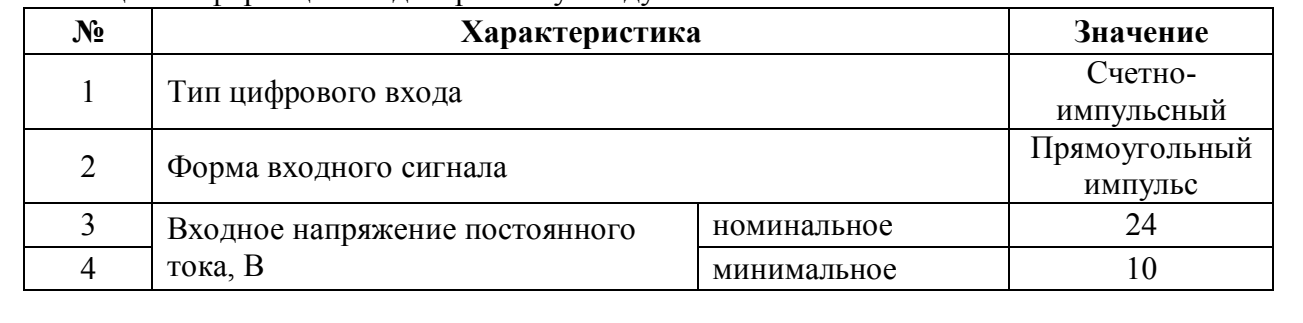

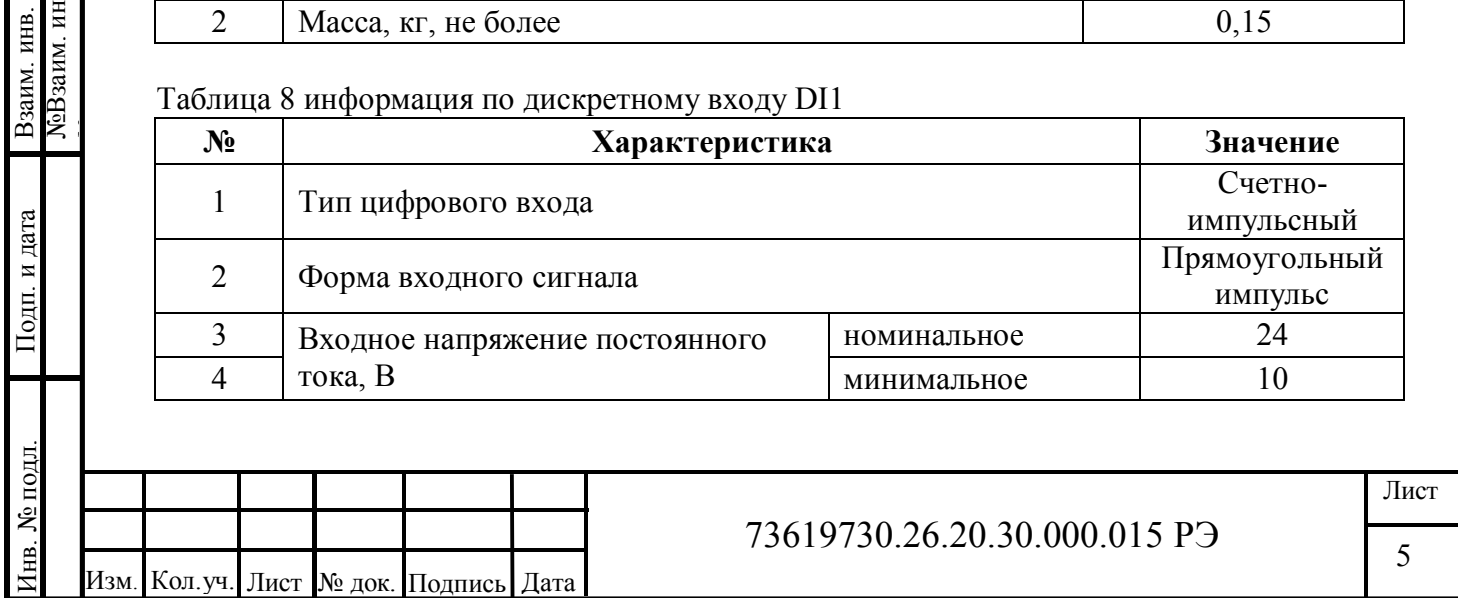

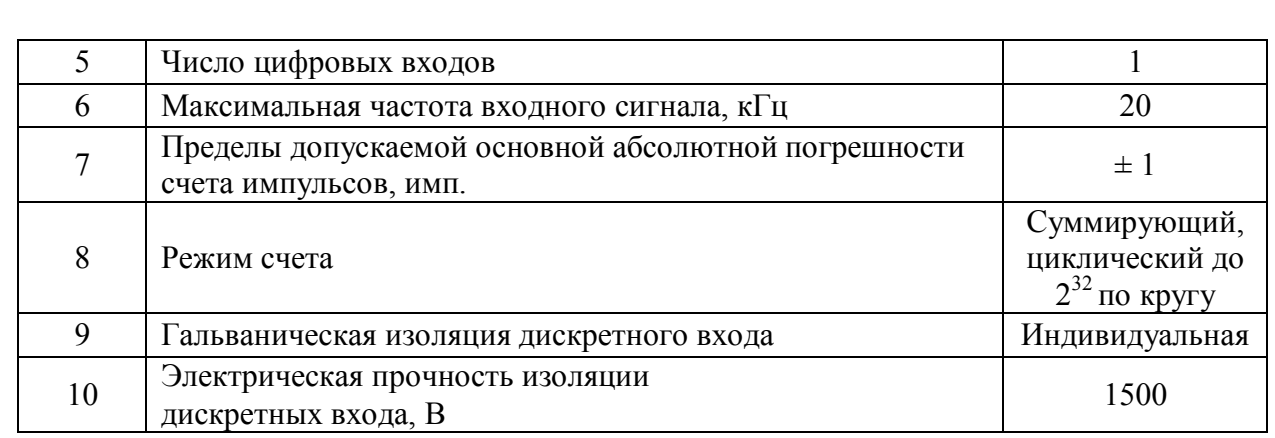

## Таблица 9 информация по дискретным входам (DI2-DI4)

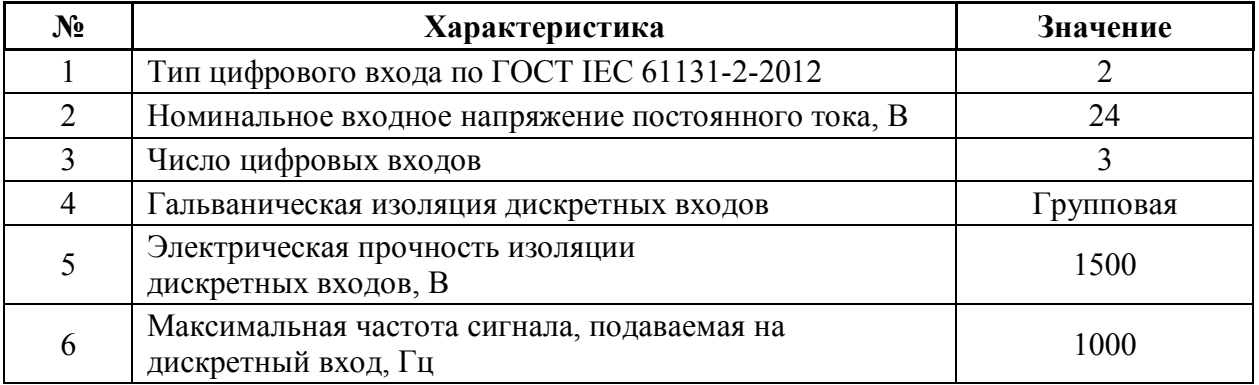

#### Таблица 10 Технические характеристики дискретных выходов

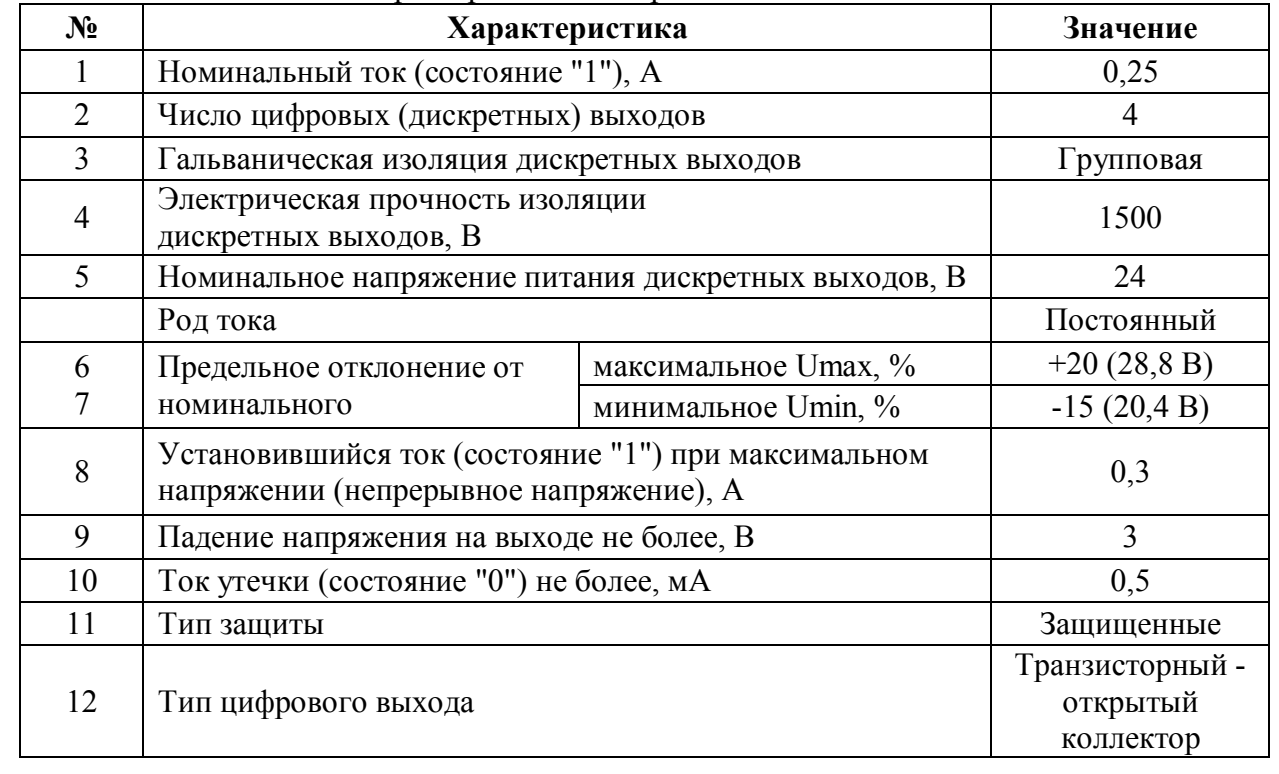

1.2.2 Показатели надежности (безотказности):

- средняя наработка на отказ в нормальных условиях с учетом технического обслуживания, предусмотренного настоящим руководством, не менее 2200000 ч.

- срок службы не менее 10 лет.

Согласовано

Подп. и дата

№Взаим. инв.

Взаим. инв.<br>МеВзаим. инв.

№

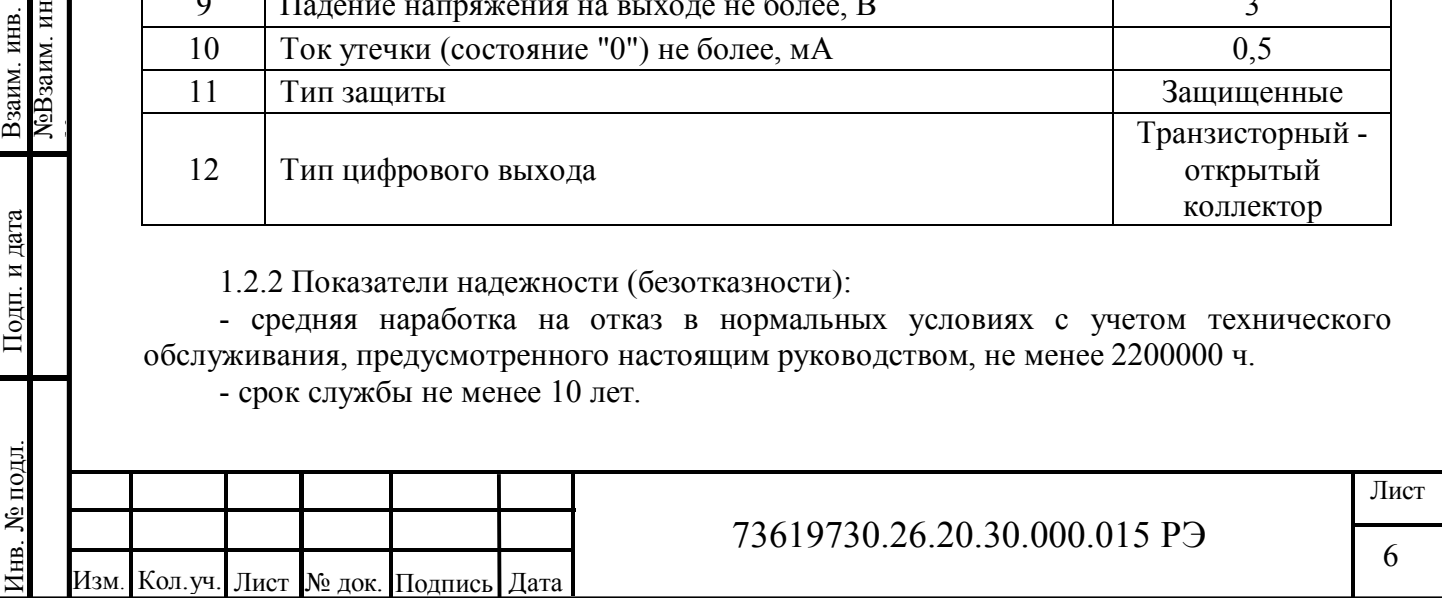

## **1.3 Состав изделия**

1.3.1 Модуль изготавливается в пластмассовом корпусе, предназначенном для крепления на DIN-рейку 35мм. Подключение всех внешних связей осуществляется через разъемные соединения, расположенные по двум сторонам модуля. Открытие корпуса для подключения внешних связей не требуется (за исключением необходимости переключения режима измерения напряжение/ток и подключения резистора для согласования драйвера с кабелем с волновым сопротивлением 120 Ом).

Разъемы модуля:

- TBUS питание 24В, RS-485;
- X1– вход DI1 для подключения импульсного сигнала;
- X2– входы DI2-DI4 для подключения дискретных сигналов;
- X3, X4 разъемы подключения нагрузки;

Индикация:

- связь;

- исправность;

- состояние входов/выходов;

Кнопка «Сброс».

1.3.2 Комплект поставки модуля приведен в таблице 11.

#### Таблица 11

Согласовано

дата

№Взаим. инв.

ЛоВзаим. инв. Взаим. инв.

№

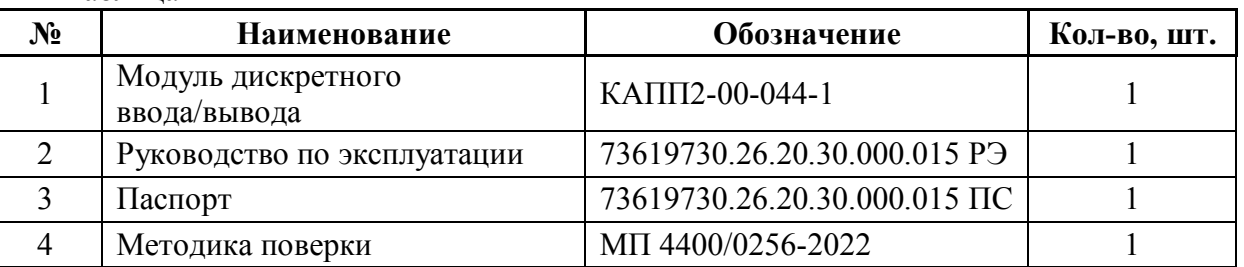

# **1.4 Устройство и работа**

Модуль состоит из центрального процессора и микросхем, осуществляющих функцию преобразования дискретных сигналов.

Устройство изготавливается в пластмассовом корпусе, предназначенном для крепления на DIN-рейку 35мм. Подключение всех внешних связей осуществляется через шину TBUS и разъемные соединения, расположенные по двум боковым сторонам. Открытие корпуса для подключения внешних связей не требуется.

Шина TBUS (рисунок 1) отвечает за питание и обмен данными между модулями и процессорным модулем, представлена 5-ти контактным клеммным соединителем, крепящимся на DIN-рейку, поверх которого устанавливается модуль.

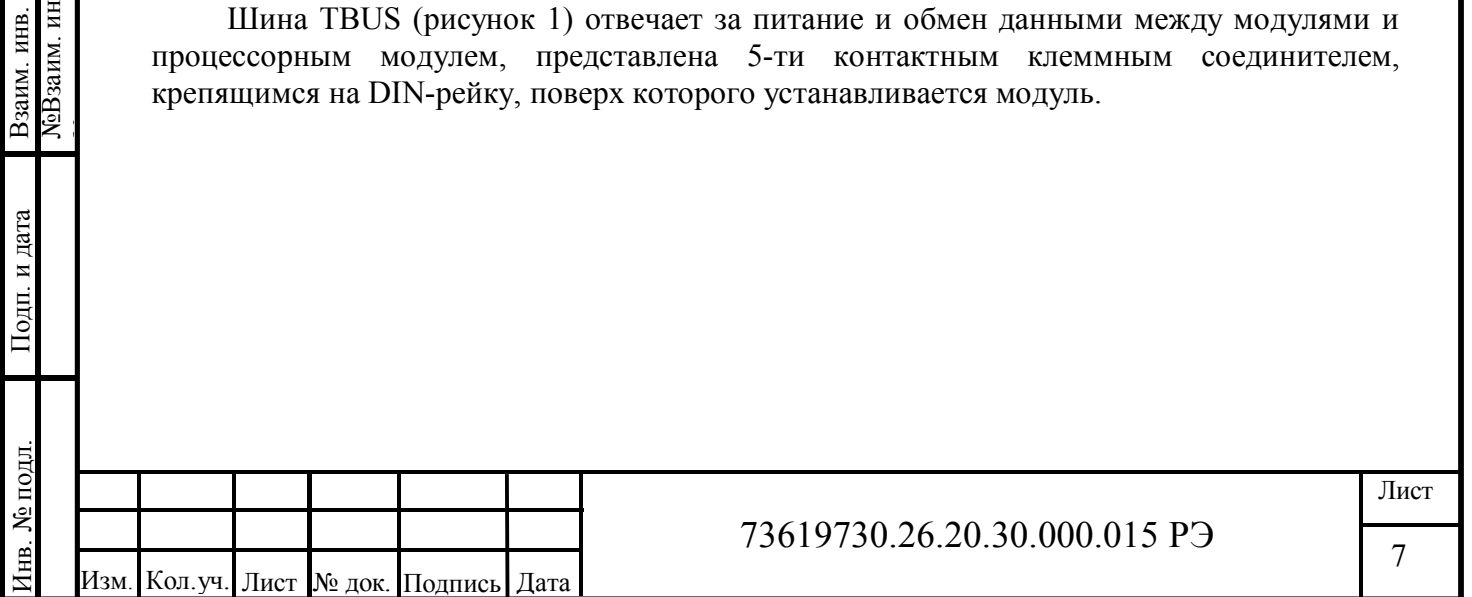

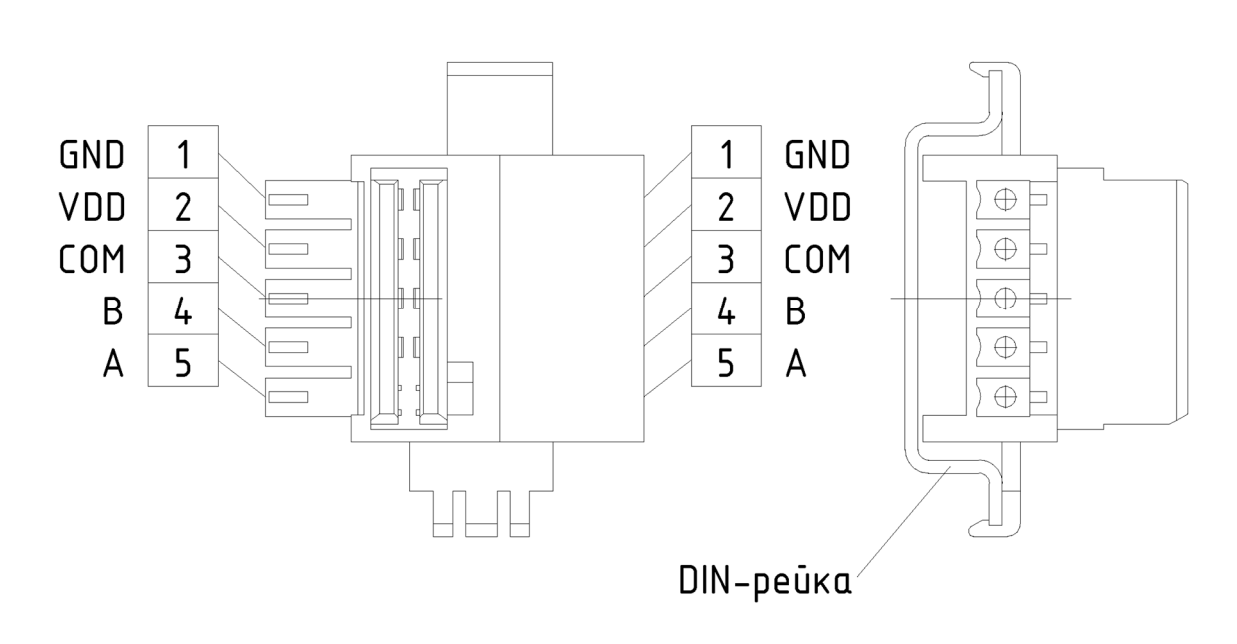

Рисунок 1 – Шина TBUS

Шина TBUS состоит из 3-х линий связи по интерфейсу RS-485 (Modbus RTU) и 2-х линий питания модулей (см. таблицу 5).

# **1.5 Маркировка и пломбирование**

Состав и содержание основных маркировочных данных:

- − функциональная схема модуля;
- − номера разъемов;
- − наименование страны происхождения;
- − логотип предприятия-изготовителя;
- − наименование модуля: КАПП2-00-044-1;
- − заводской номер, присвоенный модулю при изготовлении;
- − дата изготовления;
- − условия эксплуатации;

 $-\bar{IP}$ .

Согласовано

Подп. и дата

№Взаим. инв.

№Взаим. инв. Взаим. инв.

№

Маркировочная табличка располагается на боковой стороне корпуса модуля. Пломбирование не предусмотрено.

# **1.6 Упаковка**

1.6.1 Упаковывание модуля производится в закрытом помещении при температуре окружающего воздуха от 15 °С до 40 °С и относительной влажности до 80 % по ГОСТ 23170-78. Модули, прошедшие консервацию, обернутые упаковочной бумагой по ГОСТ 8273-75, упаковываются в потребительскую тару (в коробки из гофрированного картона по ГОСТ Р 52901-2007). Пространство между устройствами и стенками потребительской тары должно быть уплотнено.

1.6.2 Принятые представителем заказчика модули должны быть упакованы отдельно в транспортную тару (коробки из гофрированного картона), плотно заполняя в них свободные места. В каждую коробку должен вкладываться упаковочный лист.

1.6.3 Сопроводительная документация (эксплуатационная (п. 2-4 таблицы 11) и товаросопроводительная) должна быть уложена в пакеты из полиэтиленовой пленки по

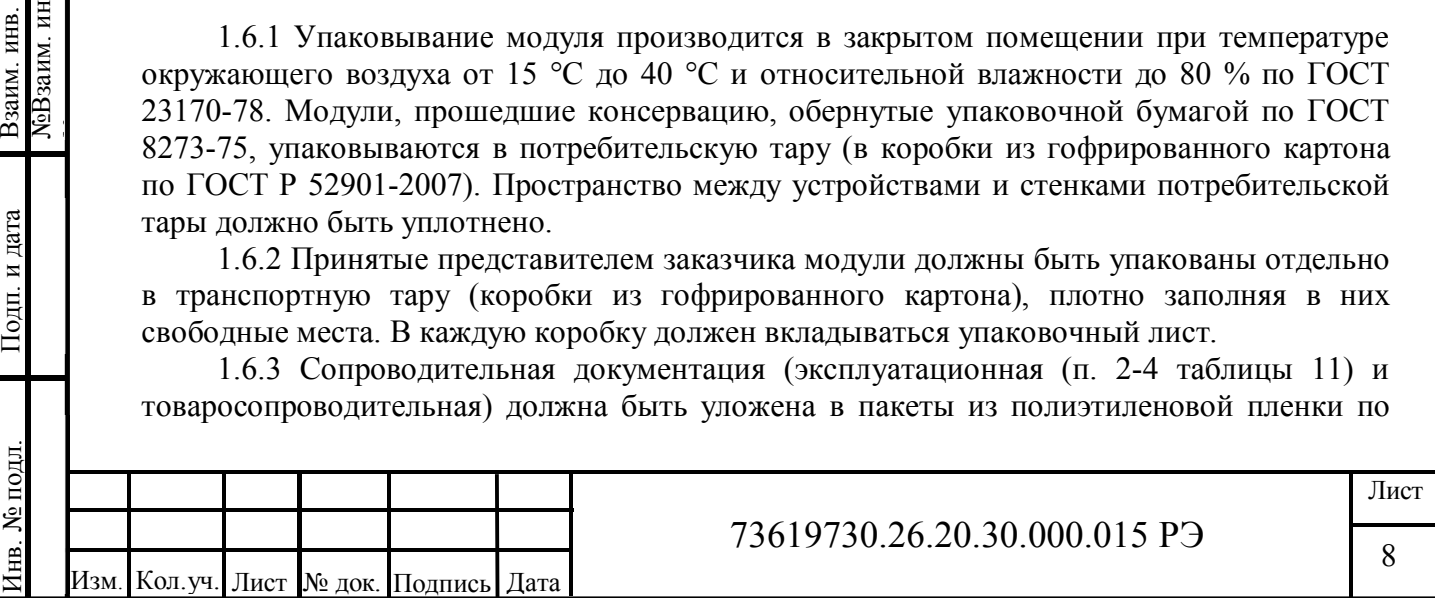

ГОСТ 10354-82, которые помещают в транспортную тару.

## **2 Использование по назначению**

## **2.1 Эксплуатационные ограничения**

Модуль должен эксплуатироваться:

- в закрытых помещениях или шкафах электрооборудования, конструкция которых должна обеспечивать защиту модуля от попадания на контакты выходных разъемов и внутренних элементов влаги, грязи, пыли и посторонних предметов (см. таблицу 4);

- при физических условиях окружающей среды указанных в таблице 1, запрещается использование модуля при наличии в окружающей среде кислот, щелочей, масел и иных агрессивных веществ.

## **2.2 Подготовка изделия к использованию**

# **2.2.1 Монтаж модуля**

Подготовить место в шкафу электрооборудования. Укрепить модуль на DIN-рейку защелкой вниз.

Рекомендуемые расстояния при монтаже:

- между модулями в ряду: не имеет значения;

- между рядом модулей и кабельным каналом: не менее 30 мм.

При размещении модуля следует помнить, что при эксплуатации открытые контакты клемм могут находиться под напряжением, опасным для человеческой жизни. Доступ внутрь таких шкафов разрешен только квалифицированным специалистам.

# **2.2.2 Монтаж внешних связей**

2.2.2.1 Питание модуля следует осуществлять от локального блока питания подходящей мощности, установленного совместно с модулем в шкафу электрооборудования. Во внешней цепи блока питания рекомендуется установить выключатель, обеспечивающий отключение модуля от сети. Подключение питания осуществляется через шину TBUS (см. рисунок 2).

2.2.2.2 Подключение интерфейса RS-485 выполняется к шине TBUS по трехпроводной схеме. Подключение производить при отключенном напряжении питания всех устройств сети RS-485. Длина линии связи должна быть не более 1200 метров. Подключение следует осуществлять витой парой проводов, соблюдая полярность. Провод А подключается к выводу А шины TBUS, аналогично соединяются выводы В.

2.2.2.3 Подключение источников сигналов к дискретным входам и выходам осуществлять, предварительно отключив питание модуля.

Для обеспечения надежности электрических соединений рекомендуется использовать многожильные медные кабели, сечением не более 1,5 мм<sup>2</sup>, концы которых перед подключением следует зачистить и облудить или обжать в наконечники. Зачистку кабелей необходимо выполнять с таким расчетом, чтобы срез изоляции плотно прилегал к клеммной колодке, т.е. чтобы оголенные участки провода не выступали за ее пределы.

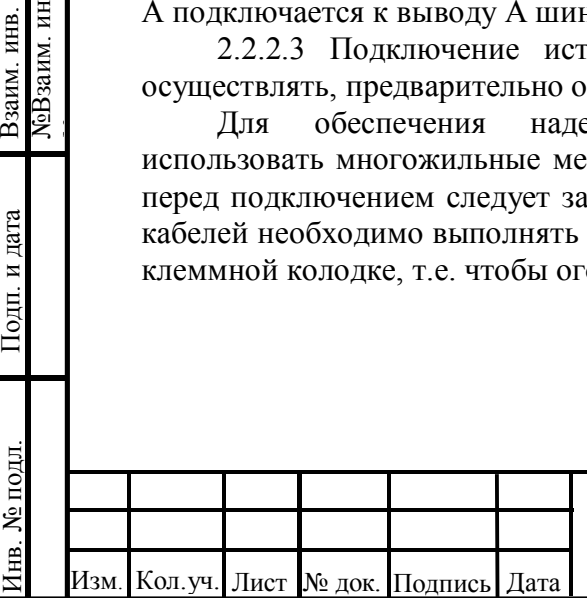

Согласовано

Подп. и дата

№Взаим. инв.

Взаим. инв.<br>№Взаим. инв.

№

# 73619730.26.20.30.000.015 РЭ

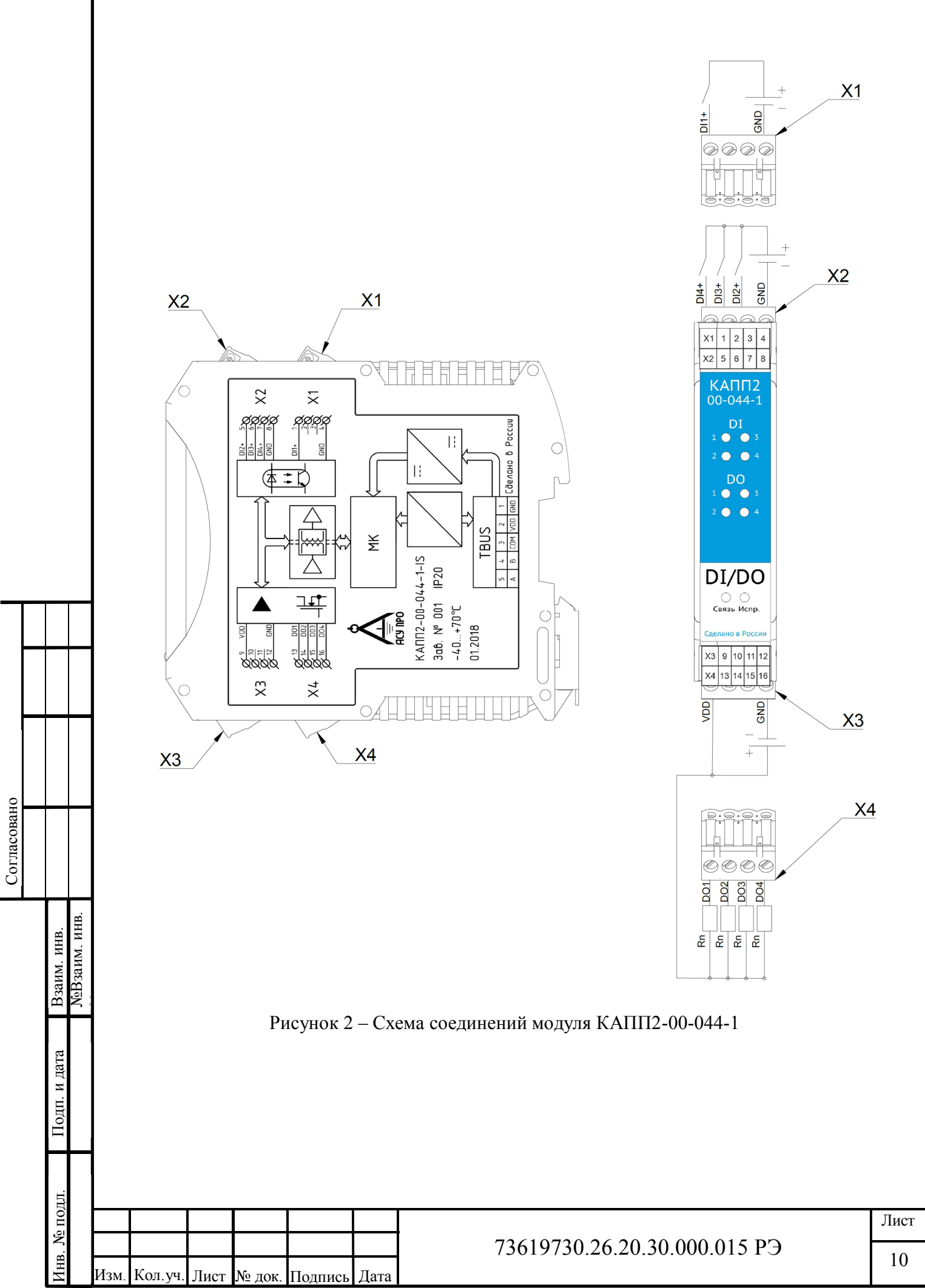

# **2.3 Использование изделия**

# **2.3.1 Общая информация**

Модуль настраивается с помощью программы «АСУ ПРО Конфигуратор».

Настройки связи по Modbus по умолчанию:

- скорость связи 9600;
- контроль четности нет;
- адрес 2.

Изм. Кол.уч. Лист № док. Подпись Дата

Согласовано

Подп. и дата Инв. № подл. Взаим. инв.

№ подд.

Ë

№Взаим. инв.

Взаим. инв.<br>NeBзаим. инв.

№

# **2.3.2 Установка программы «АСУ ПРО Конфигуратор»**

Установка программы осуществляется простым копированием дистрибутива программы на жесткий диск компьютера. Для более подробного описания работы с программой необходимо воспользоваться справкой.

# **2.3.3 Главное окно программы**

Главное окно программы показано на рисунке 3.

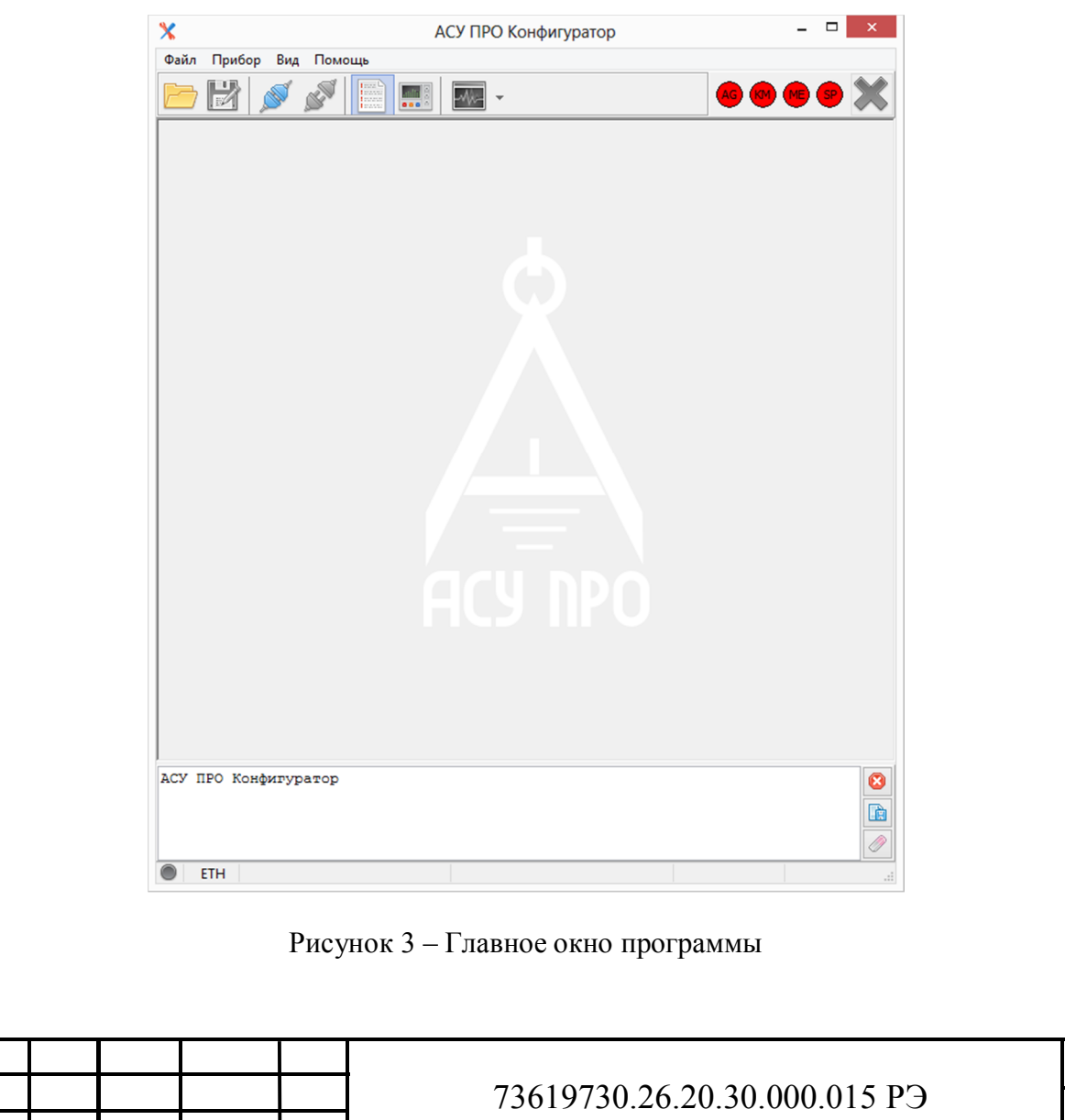

11

Номер версии отображается в окне «О программе» (рисунок 4).

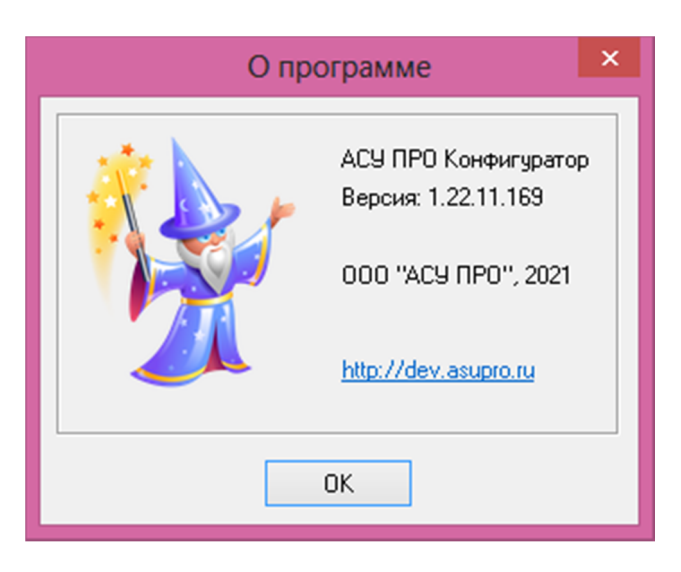

Рисунок 4 – Отображение номера версии АСУ ПРО Конфигуратор

## **2.3.3 Установка связи с модулем**

Согласовано

Подп. и дата

№Взаим. инв.

ЛеВзаим. инв. Взаим. инв.

№

Установка связи происходит при нажатии кнопки «Подключиться» В. появившемся окне (рисунок 5) необходимо выбрать тип подключения (COM), номер порта, четность (нет), адрес устройства, скорость подключения, стоп бит (1) и нажать кнопку «Подключить». Если связь установлена, появится вкладка, отображающая данные, поступающие с каналов дискретного ввода. На вкладке «Конфигурация» можно посмотреть текущие настройки модуля.

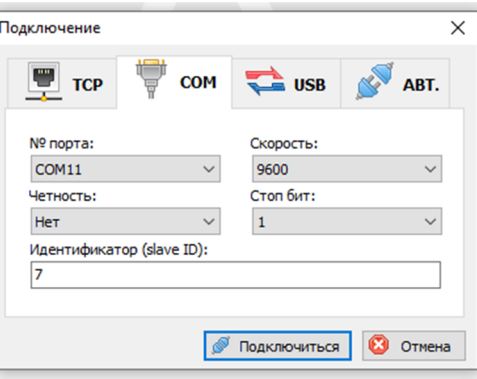

Рисунок 5 – Окно «Подключение».

Если настройки связи неизвестны, их можно узнать или изменить на новые, получив временный доступ.

Для этого необходимо снять питание с модуля, затем зажать кнопку «RESET», и при нажатой кнопке подать питание на модуль. После этого можно отпустить кнопку «RESET».

Настройки связи до следующей перезагрузки или переключения питания будут установлены по умолчанию (скорость: 9600; четность: нет; стоп бит: 1; slave ID:2)

Установив связь на временных настройках, можно зайти в меню «Конфигурация» посмотреть предыдущие настройки модуля или изменить настройки на новые значение.

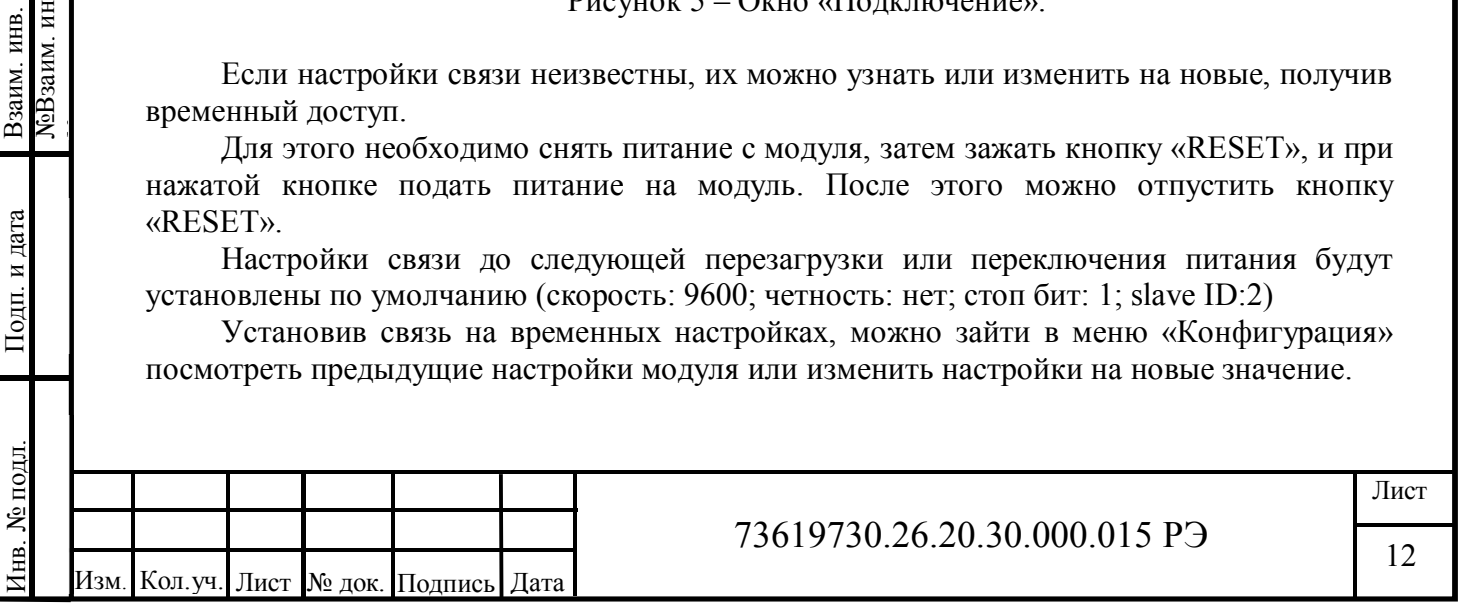

Далее завершив работу с модулем нажатием **X** и перезагрузив питание модуля, можно подключиться по уже известным настройкам.

# **2.3.5 Работа с модулем**

Согласовано

Подп. и дата Инв. № подл. Взаим. инв.

Инв. № подл.

№Взаим. инв.

Взаим. инв.<br>МеВзаим. инв.

№

При установке связи, появляется окно, представленное на рисунке 6.

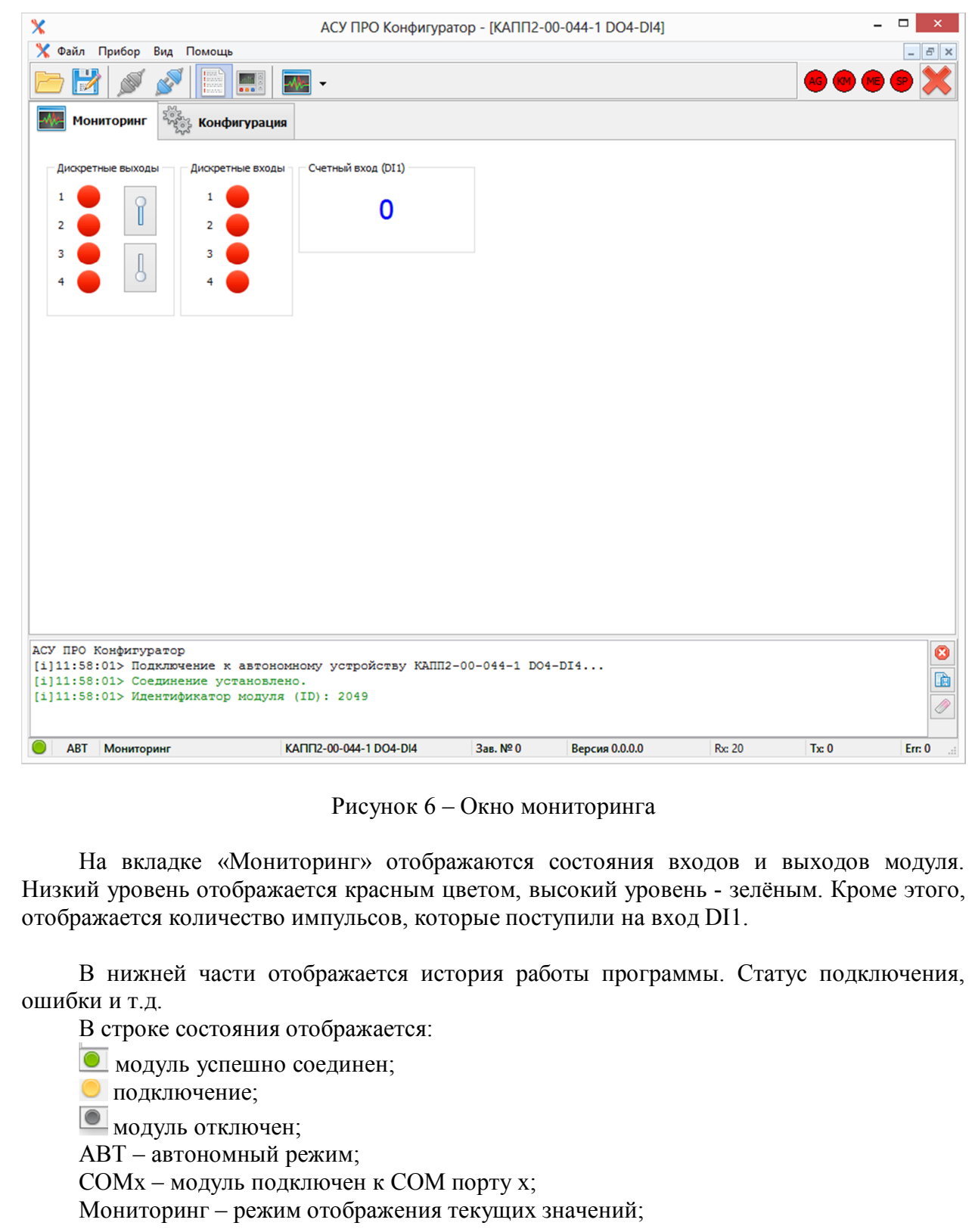

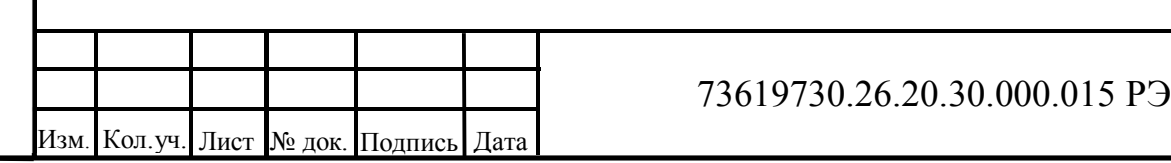

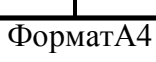

13

Конфигурация – режим настройки; КАПП2-00-044-1 DO4-DI4 – тип модуля; Зав № хх – заводской номер; Версия х.х.х.х – версия встроенного ПО; Rx – количество принятых пакетов; Tx – количество отправленных пакетов; Err – количество ошибок обмена.

# **2.3.6 Настройка модуля**

Согласовано

Подп. и дата Инв. № подл. Взаим. инв.

нв. № подл.

№Взаим. инв.

Взаим. инв.<br>**N**eBзаим. инв.

№

В меню «Конфигурация» отображаются настройки связи модуля (см. Рисунок 7). В данном режиме можно просматривать текущие настройки подключения модуля (поля недоступны для изменения и отображаются серым цветом).

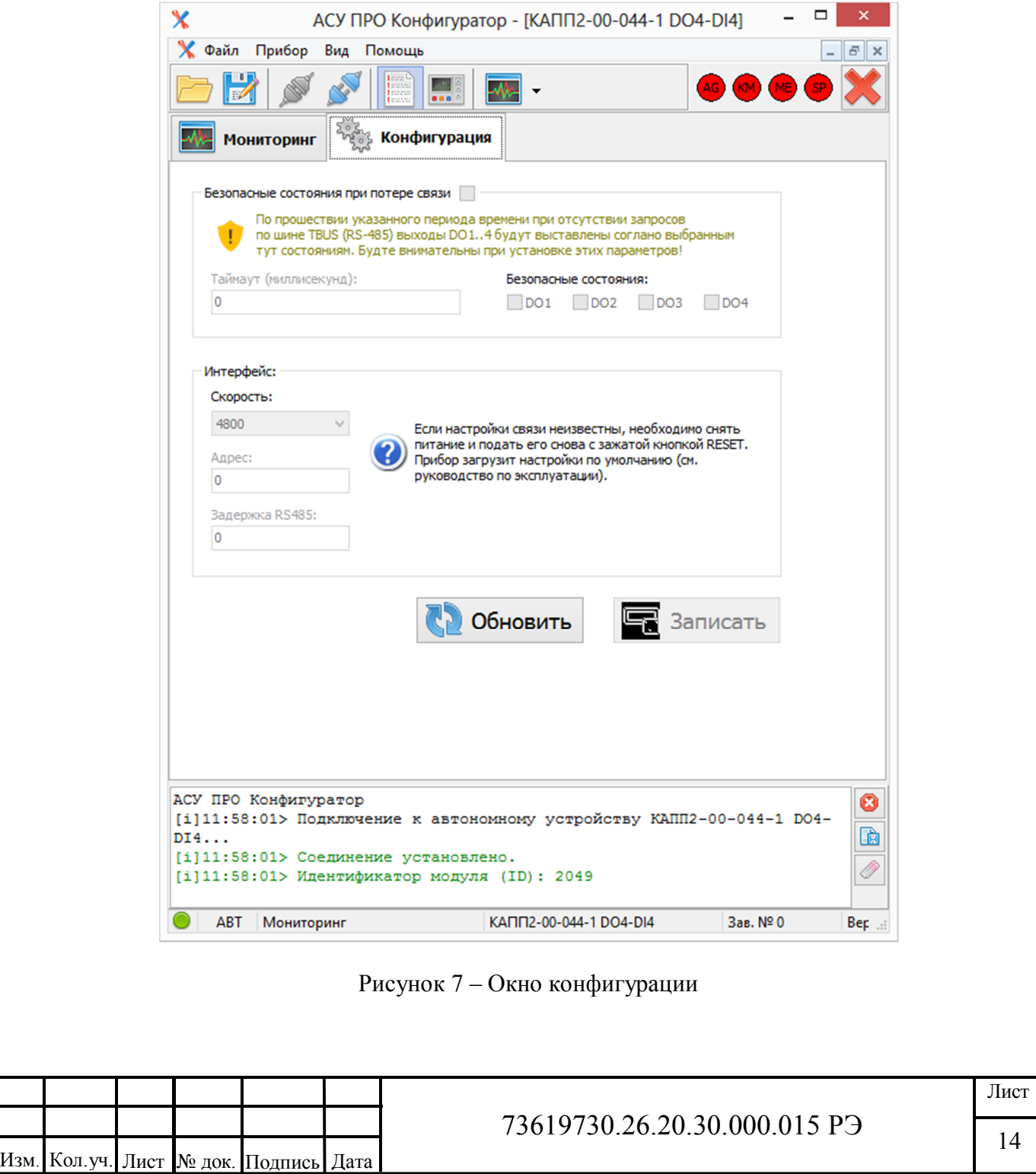

Для того чтобы изменить и записать новые настройки связи необходимо нажать «Сменить режим работы устройства» (кнопка **на на панели) и выбрать пункт** «Изменение конфигурации» (см. Рисунок 8). Поля настроек станут доступны для изменения.

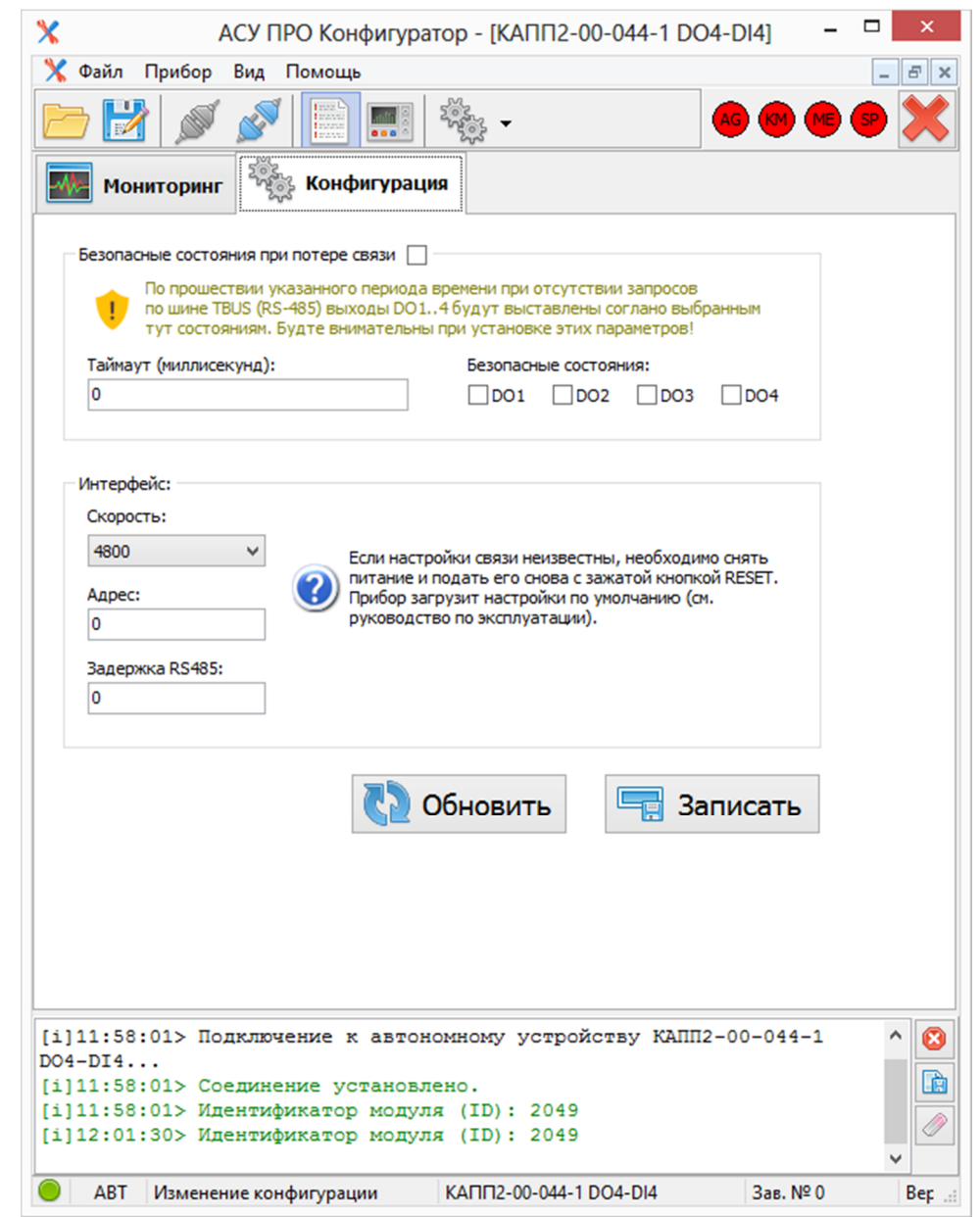

Рисунок 8 – Изменение конфигурации

Согласовано

Подп. и дата

№Взаим. инв.

ЛеВзаим. инв. Взаим. инв.

№

По мимо изменения скорости и адреса модуль КАПП2-00-008-0 поддерживает установку безопасных состояний на выходах при потере связи. Для активации необходимо активировать галочку «Безопасное состояние при потере связи» см. рисунок 8. При этом отмеченные галочками выходы будут включены по истечении таймаута, значение которого указанно в графе «Таймаут (миллисекунд)» Рисунок 9, если канал не отмечен галочкой, то он после таймаута станет выключеным.

После изменения настроек, необходимо нажать кнопку **в Записать** для их применения. Если изменялись параметры интерфейса, после применения настроек связь с

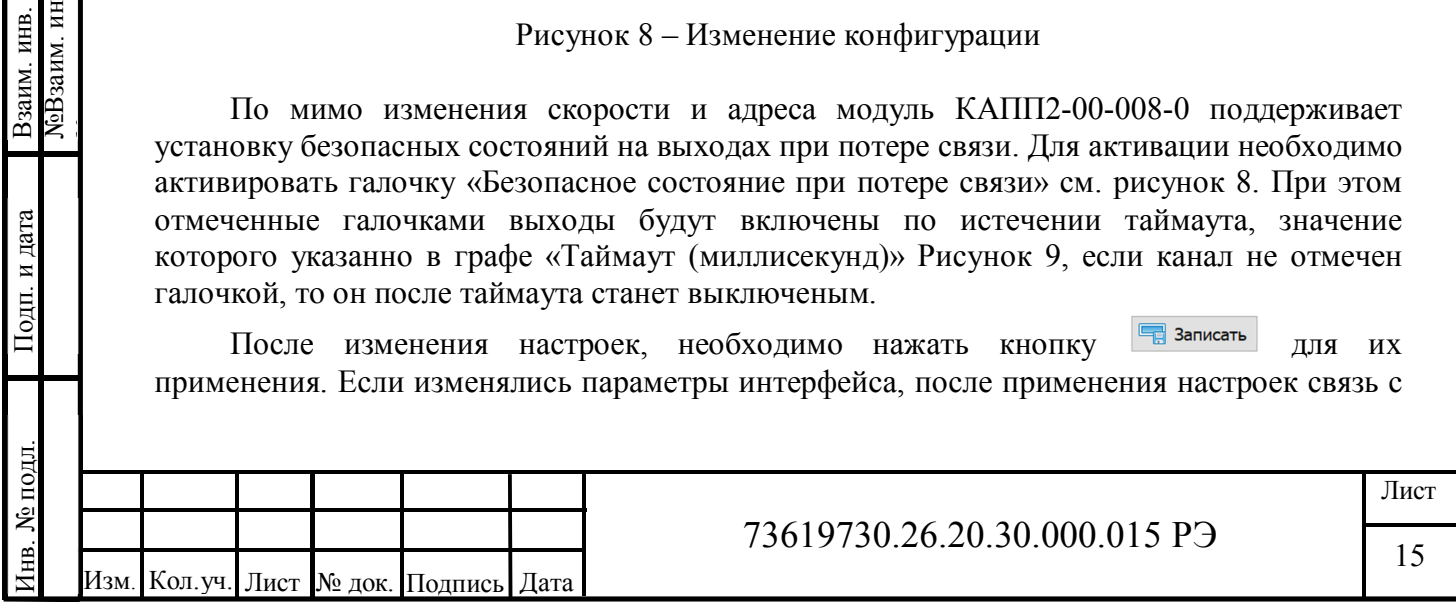

модулем потеряется. Для ее восстановления необходимо выполнить переподключение с установленными на предыдущем шаге параметрами.

#### **2.3.7 Световая индикация модуля**

Внешний вид устройства представлен в приложении А. На передней панели располагается индикация режимов работы, состояния входов и выходов и кнопка «RESET» расположенная за обозначением типа модуля (см. рисунок 9).

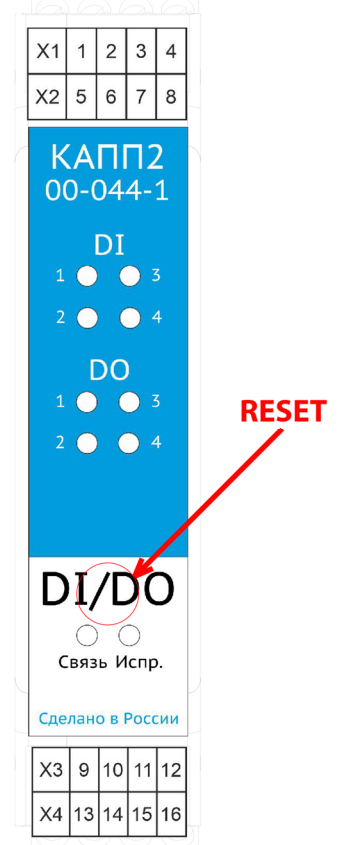

Рисунок 9 – Расположение кнопки «RESET»

Индикатор «Связь» служит для отображения состояния связи. Если приходят корректные запросы по протоколу Modbus, индикатор мигает зеленым светом. При ошибках в связи (неправильный адрес регистров и т.д.) индикатор выключен.

Индикатор «Испр.» постоянно горит зеленым светом, индицируя наличие питания на шине TBUS, а при наличии короткого замыкания на одном из выходных каналов индикатор горит красным.

Индикация выходных каналов горит зеленым светом на выбранном канале если выход включен, при выключенном выходе индикатор не горит.

Группа каналов (DO1-DO4) начинает мигать красным при наличии короткого замыкания на хотя-бы одном из каналов, при этом состояние всех выходов группы становится выключенным до снятия короткого замыкания.

Индикация входных каналов горит зеленым светом при наличии на выбранном канале напряжения, интерпретируемого модулем как логическая единица.

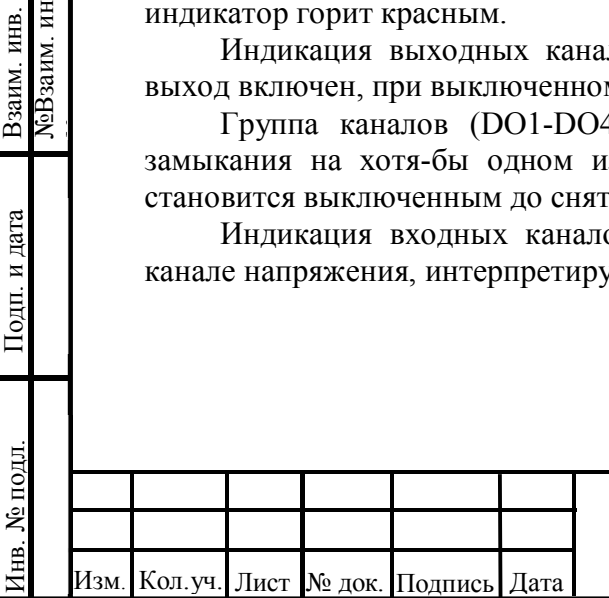

Согласовано

Подп. и дата

№Взаим. инв.

Взаим. инв.<br>№Взаим. инв.

№

# 73619730.26.20.30.000.015 РЭ

### **3 Техническое обслуживание**

## **3.1 Общие указания**

В целях обеспечения правильной и безопасной эксплуатации обслуживающий персонал должен пройти производственное обучение на рабочем месте. В процессе обучения персонал должен быть ознакомлен в объеме, необходимом для данной должности, с назначением, техническими данными, работой и устройством модуля, с порядком подготовки и включения модуля в работу и другими требованиями данного руководства.

# **3.2 Меры безопасности**

По способу защиты от поражения электрическим током в соответствии с ГОСТ 12.2.007.0 модуль с номинальным напряжением питания 24 В постоянного тока относятся к классу III.

При эксплуатации, техническом обслуживании и поверке необходимо соблюдать требования ГОСТ 12.3.019-80, «Правил эксплуатации электроустановок потребителей» и «Правил охраны труда при эксплуатации электроустановок потребителей».

Любые подключения к модулю и работы по его техническому обслуживанию производятся только при отключенном питании модулю и подключенных к модулю устройств.

Не допускается работа модуля с открытым корпусом.

Подключение и техническое обслуживание модуля должны производиться только квалифицированными специалистами, изучившими настоящее руководство по эксплуатации.

При обнаружении неисправностей, необходимо отключить модуль от электрической сети и произвести замену прибора.

Запрещается эксплуатирование модуля с имеющимися неисправностями.

#### **3.3 Порядок технического обслуживания изделия**

Для обеспечения нормальной работы модуля рекомендуется выполнять в установленные сроки, следующие мероприятия:

#### В ПЕРИОД НАЛАДКИ

Проверять правильность функционирования модуля в составе средств управления по показаниям контрольно-измерительных приборов, фиксирующих протекание регулируемых технологических процессов, или с помощью SCADA систем.

#### ЕЖЕМЕСЯЧНО

Согласовано

Подп. и дата

№Взаим. инв.

Взаим. инв.<br>NeBзаим. инв.

№

– очищать корпус и клеммные колодки прибора от пыли, грязи и посторонних предметов;

– проверять качество крепления модуля на DIN-рейке;

– проверять качество подключения внешних связей.

Обнаруженные при осмотре недостатки следует немедленно устранить.

В ПЕРИОД КАПИТАЛЬНОГО РЕМОНТА ОБОРУДОВАНИЯ И ПОСЛЕ РЕМОНТА МОДУЛЯ

Производить проверку технического состояния и измерения параметров модуля в лабораторных условиях.

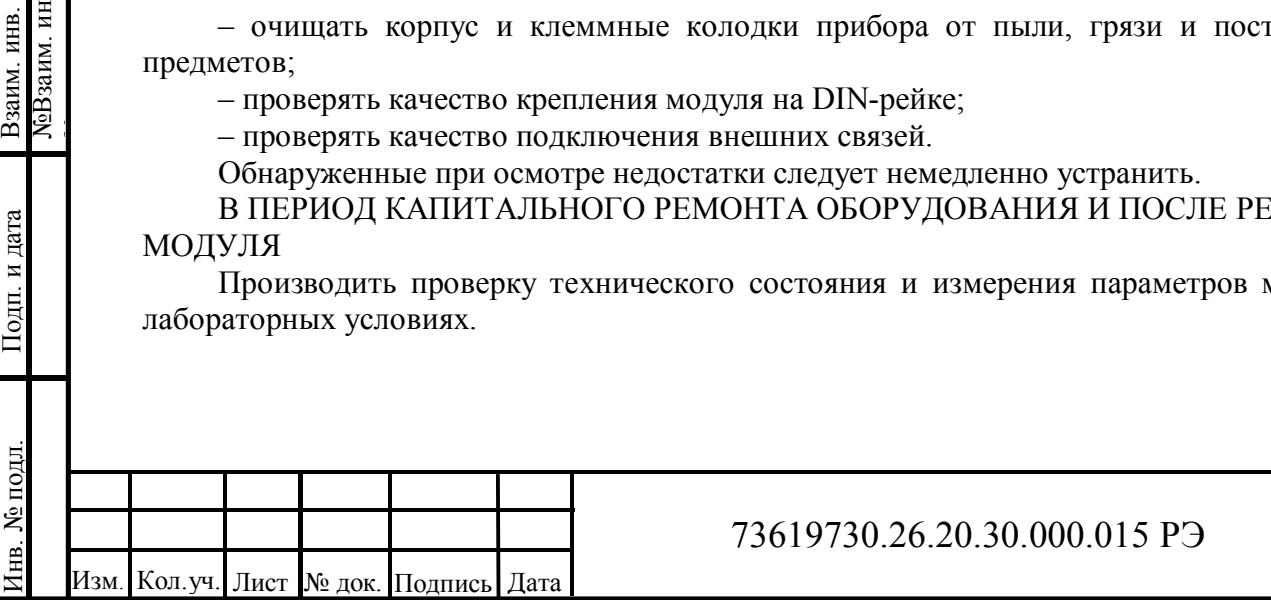

17

# **3.4 Консервация**

Перед упаковыванием модуль должен пройти консервацию согласно требованиям ГОСТ 9.014-78.

Консервацию проводить по варианту защиты ВЗ-10. Вариант внутренней упаковки - ВУ-5.

Срок защиты без переконсервации – один год.

# **4 Хранение**

Условия хранения модуля приведены в таблице 2. Срок хранения в упаковке изготовителя - 1 год.

# **5 Транспортирование**

Условия транспортирования модуля приведены в таблице 2.

Модуль, упакованный в транспортную тару, может транспортироваться железнодорожным транспортом без ограничения скорости и расстояния, автомобильным транспортом на расстоянии не более: 4000 км по шоссе; 1000 км по грунтовым дорогам; 300 км по бездорожью.

При транспортировании воздушным транспортом груз должен быть помещен в герметизированный отсек. Модули, упакованные в транспортную тару, должны храниться в отапливаемом или неотапливаемом помещении.

## **6 Утилизация**

Согласовано

Подп. и дата

№Взаим. инв.

Взаим. инв.<br>МеВзаим. инв.

№

После вывода из эксплуатации и демонтажа, изделие подлежит ликвидации (в том числе утилизации и захоронению) в установленном порядке ГОСТ Р 52108-2003 «Ресурсосбережение. Обращение с отходами. Основные положения».

Образующиеся при ликвидации изделия отходы соответствуют 5 классу опасности. Особых требований к обращению с образовавшимися отходами не предъявляется.

#### **7 Гарантийные обязательства**

ООО «АСУ ПРО» (далее по тексту - Изготовитель) гарантирует работоспособность модуля и его качество (соответствие требованиям ТУ 26.20.30.000-015-73619730-2018) при соблюдении условий транспортирования, хранения, монтажа и эксплуатации, установленных настоящим руководством.

Гарантийный срок эксплуатации – 12 месяцев с момента ввода модуля в эксплуатацию, но не более 18 месяцев с момента продажи.

Гарантийный срок хранения модуля в упаковке Изготовителя – 1 год.

В рамках настоящих гарантий Изготовитель обязуется осуществить ремонт во взаимосогласованные сроки любой и каждой неисправности оборудования, за исключением нижеуказанных случаев.

Изготовитель не несет гарантийных обязательств, если модуль:

- имеет механические повреждения;

- хранился или транспортировался с нарушением правил, указанных в настоящем руководстве или чётко оговорённых иным образом (в заключенном Договоре, технической документации и т.д.);

- поврежден в процессе установки (монтажа);

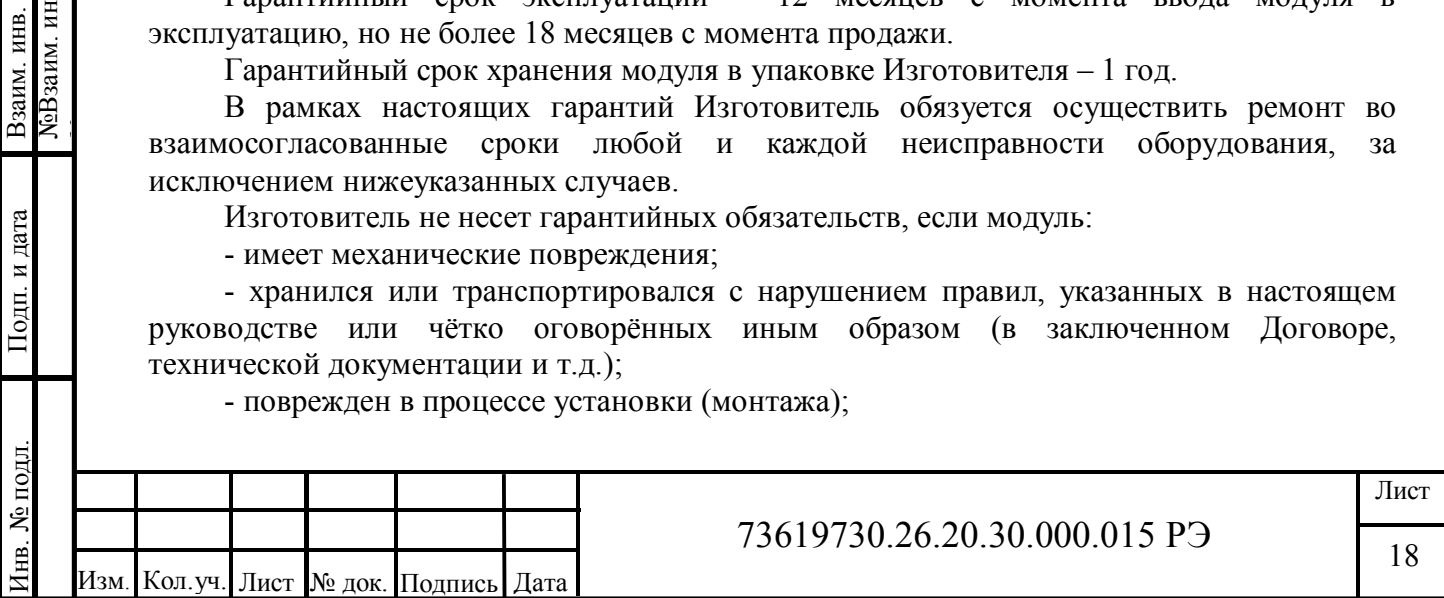

- модифицирован, изменен или восстановлен без письменного согласия Изготовителя;

- установлен или эксплуатируется с нарушением требований настоящего руководства;

- поврежден, изношен или разрушен из-за использования не по назначению или вследствие небрежного обращения во время эксплуатации;

- при эксплуатации модуля использовались некачественные и/или несоответствующие расходные материалы;

- утрачен или поврежден вследствие действий третьих лиц или в результате наступления обстоятельств непреодолимой силы.

Действие гарантийных обязательств Изготовителя распространяется на неисправности, установленные в течение гарантийного периода, если уведомление об этих неисправностях отправлено Потребителем Изготовителю в письменном виде в течение тридцати календарных дней с момента обнаружения предполагаемого дефекта. Датой подачи уведомления считается дата почтового отправления.

Для осуществления гарантийного ремонта или замены модуля в течение указанного выше гарантийного срока, Потребитель, после письменного уведомления Изготовителя, должен отправить модуль с паспортом и кратким описанием неисправности в офис Изготовителя в г. Оренбург, либо в другое, указанное Изготовителем место.

Адрес офиса Изготовителя:

Согласовано

№Взаим. инв.

**NoB**заим. инв. Взаим. инв.

№

460000, г. Оренбург, ул. Черепановых, д. 7, ООО «АСУ ПРО»

тел/факс: (3532) 68-90-88, e-mail: support@asupro.ru

По согласованию сторон, возможен гарантийный ремонт модуля на объекте. В этом случае Потребитель направляет письменный запрос Изготовителю на вызов специалиста. В запросе должен быть кратко описан предполагаемый дефект модуля для выявления причины дефекта и закупки необходимых запасных частей.

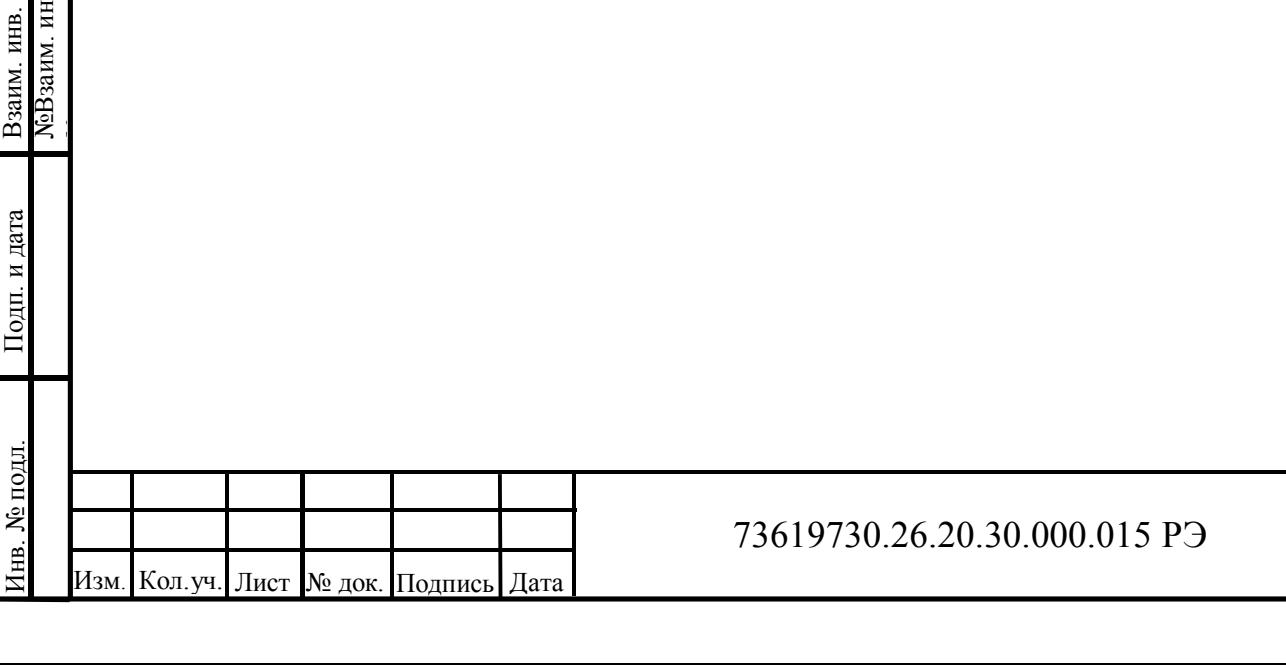

19

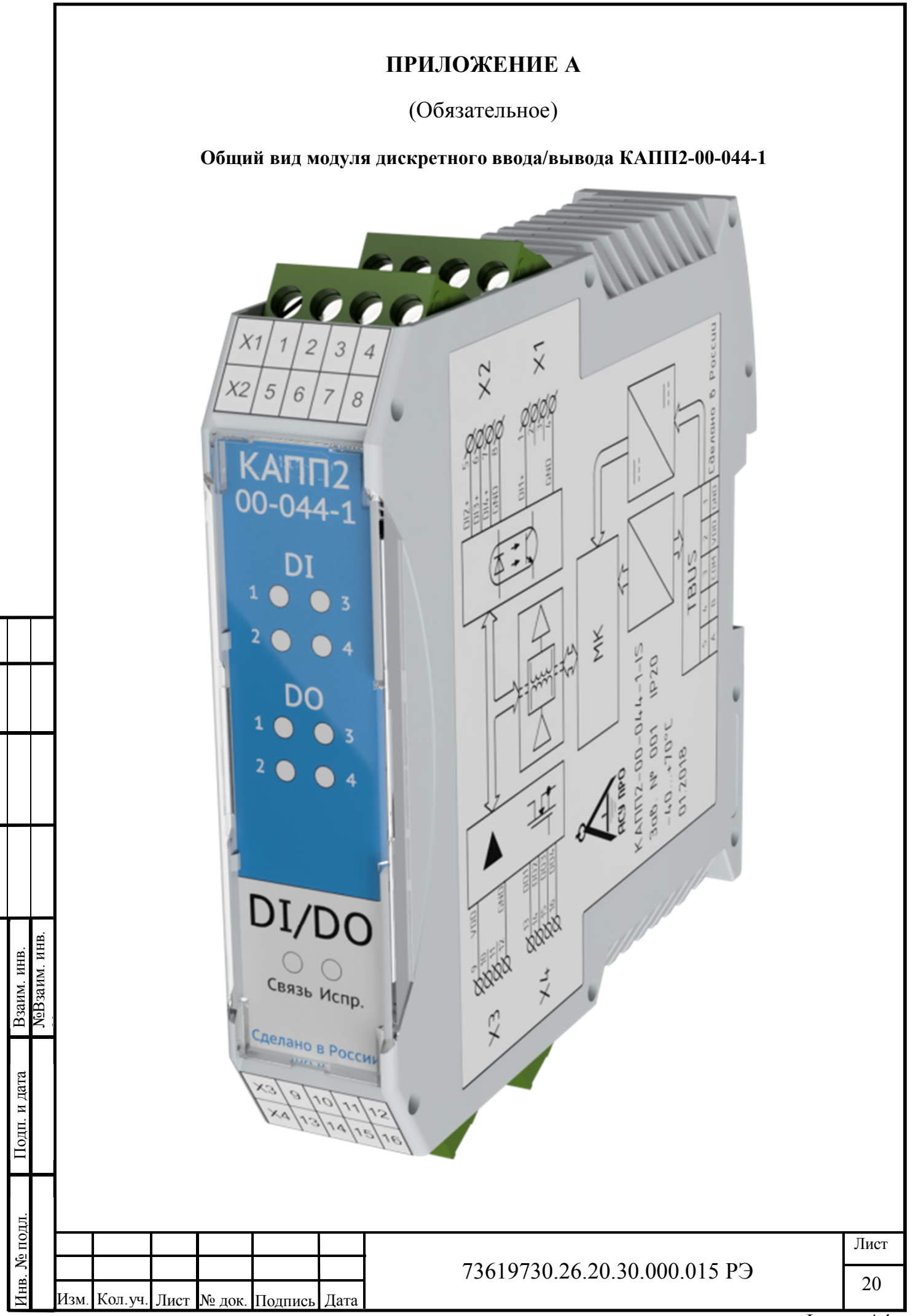

Согласовано

ФорматА4

# **ПРИЛОЖЕНИЕ Б**

# (Обязательное)

# **Таблица Modbus адресов**

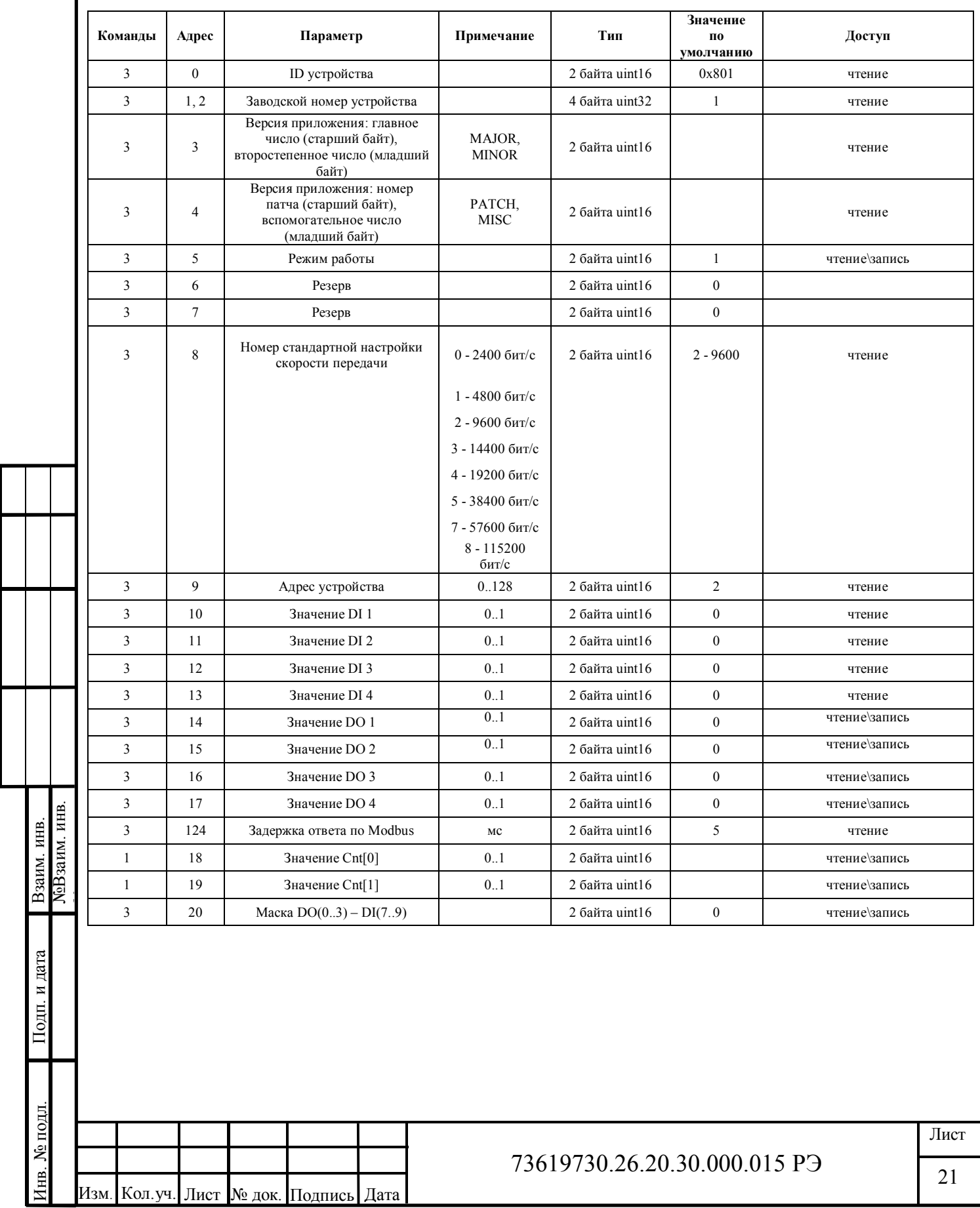

Согласовано